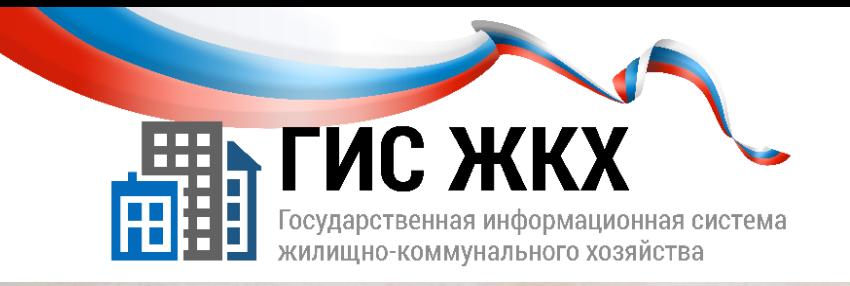

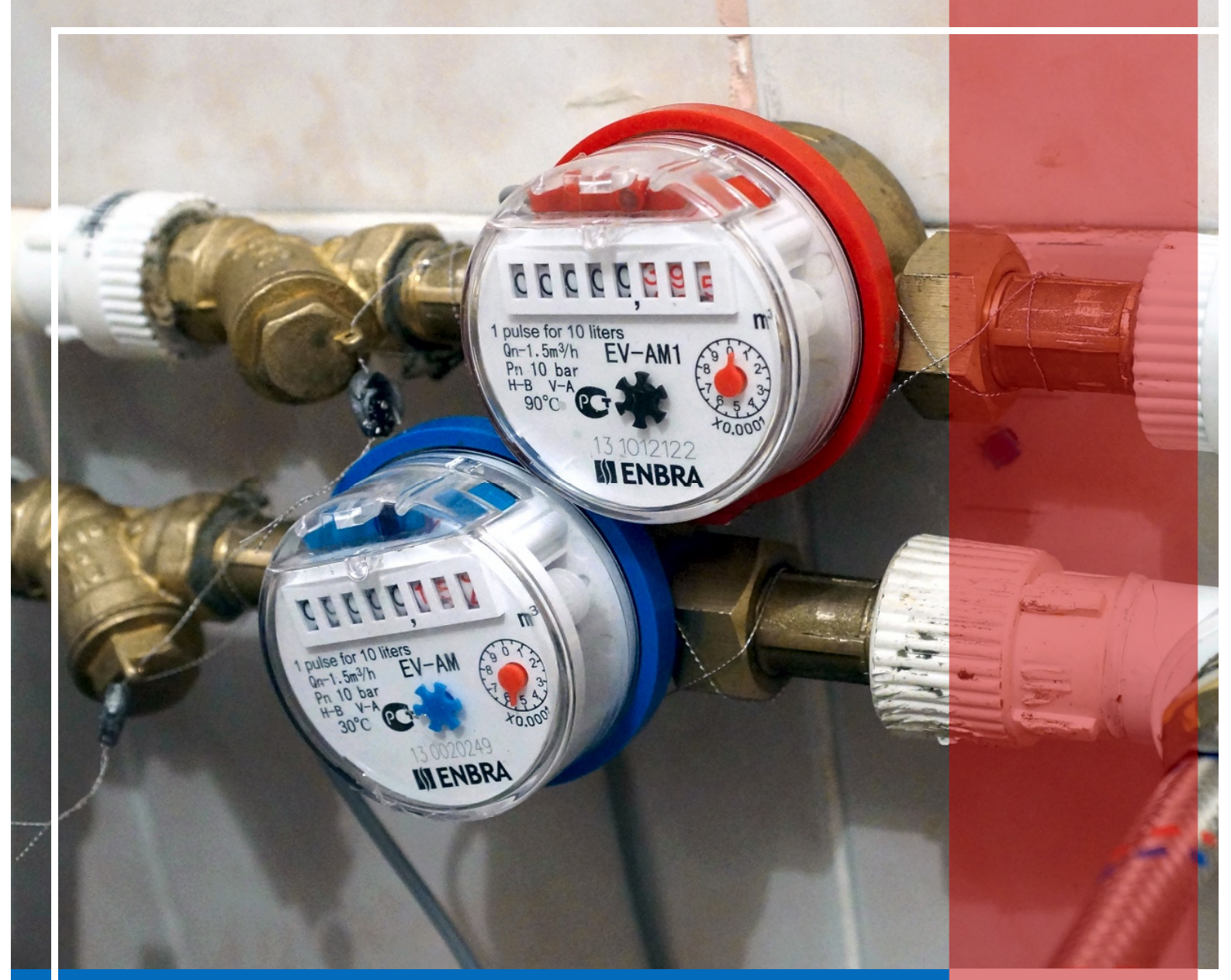

# РАЗМЕЩЕНИЕ ИНФОРМАЦИИ О МКД

Москва 2016 г.

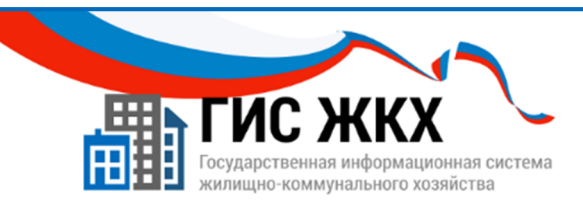

#### РАЗМЕЩЕНИЕ ИНФОРМАЦИИ О МНОГОКВАРТИРНОМ ДОМЕ

#### Краткий обзор темы

В данной теме рассматривается порядок действий для размещения информации о многоквартирных домах, подъездах, помещениях и комнатах.

1

#### Содержание темы:

- Размещение информации о многоквартирном доме
- Размещение информации о доме
- Размещение информации о подъездах
- Размещение информации о помещениях
- Размещение информации о комнатах
- Заключение
- Контрольные вопросы

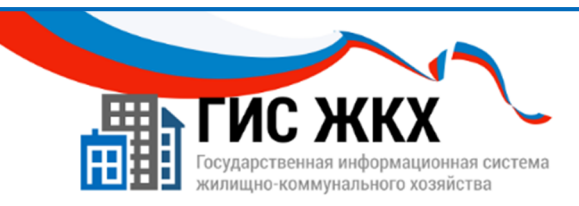

### РАЗМЕЩЕНИЕ ИНФОРМАЦИИ О МНОГОКВАРТИРНОМ ДОМЕ

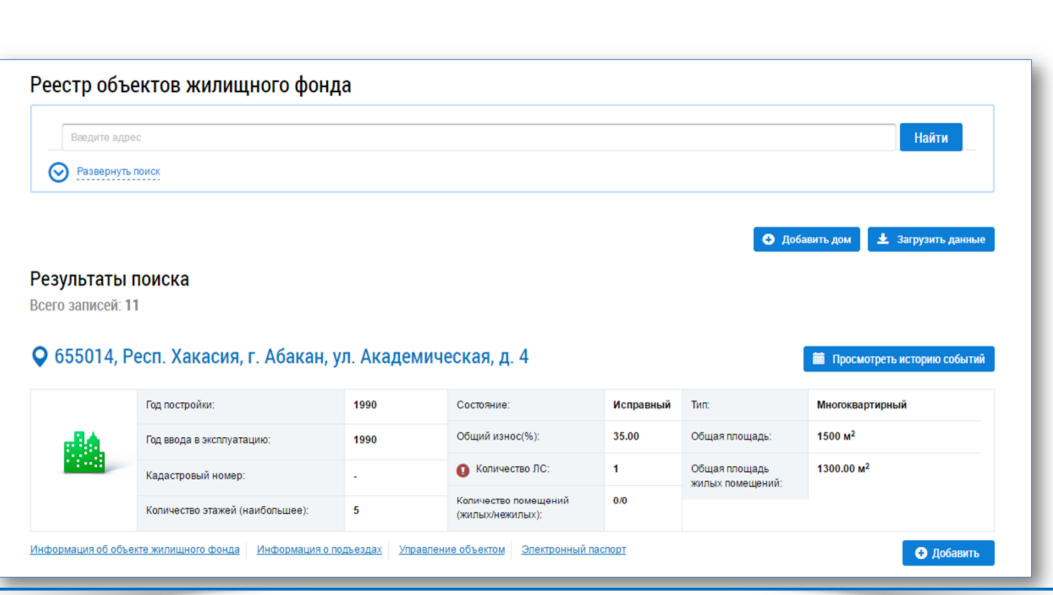

- 1. Управляющая организация обязана размещать в ГИС ЖКХ информацию о многоквартирных домах (далее МКД), находящихся в управлении.
- 2. Многоквартирным домом признается совокупность двух и более квартир, имеющих самостоятельные выходы либо на земельный участок, прилегающий к жилому дому, либо в помещения общего пользования в таком доме. МКД содержит в себе элементы общего имущества собственников помещений.

В соответствии с Постановлением Правительства РФ от *28* января *2006* г*. N 47.*

3. Чтобы Уполномоченный специалист организации мог размещать сведения о МКД, он должен иметь права доступа Доступ к реестру и просмотру информации об объектах жилищного фонда и Операции с объектами жилищного фонда.

Права доступа может настраивать сотрудник организации с ролью Администратор организации*.*

- 4. Чтобы разместить сведения о МКД необходимо, чтобы в Реестре договоров управления был размещен договор управления на соответствующий дом в статусе Действующий.
- 5. Разместить информацию о МКД в ГИС ЖКХ можно следующими способами:
	- в личном кабинете организации ввести все сведения вручную;
	- в личном кабинете организации загрузить сведения из предварительно заполненных шаблонов Excel;

 $\overline{\mathcal{L}}$ 

 загрузить сведения посредством веб-сервисов с использованием средств программирования.

- Этот способ в учебном курсе не рассматривается*.*

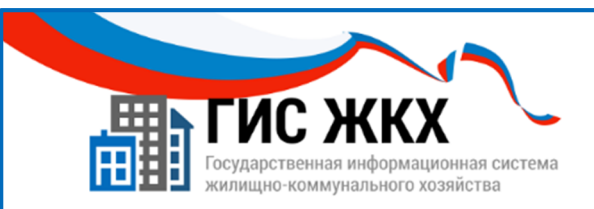

# РАЗМЕЩЕНИЕ ИНФОРМАЦИИ О ДОМЕ

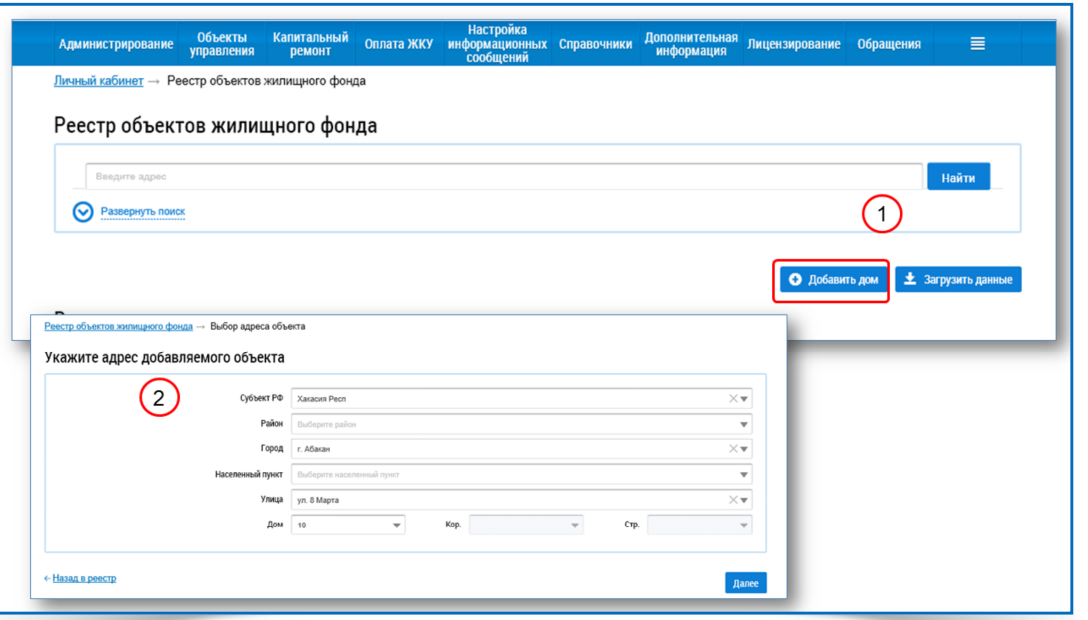

- 6. Чтобы разместить информацию о МКД, необходимо добавить данные:
	- об объекте жилищного фонда;
	- о подъездах;
	- о помещениях;
	- о комнатах в случае квартир коммунального заселения.
- 7. Чтобы добавить данные об объекте жилищного фонда, необходимо:
	- **в личном кабинете организации в меню Объекты управления выбрать команду Объекты** жилищного фонда;
	- на странице Реестр объектов жилищного фонда нажать кнопку Добавить дом (рис.1);
	- на странице Указание адреса объекта ввести необходимые данные и нажать кнопку Далее (рис. 2);
	- на странице Добавление дома заполнить все обязательные поля;
	- нажать кнопку Разместить информацию**;**
	- разместить информацию о подъездах и помещениях (и комнатах при необходимости).

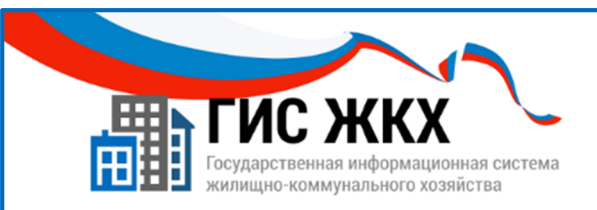

# РАЗМЕЩЕНИЕ ИНФОРМАЦИИ О ДОМЕ

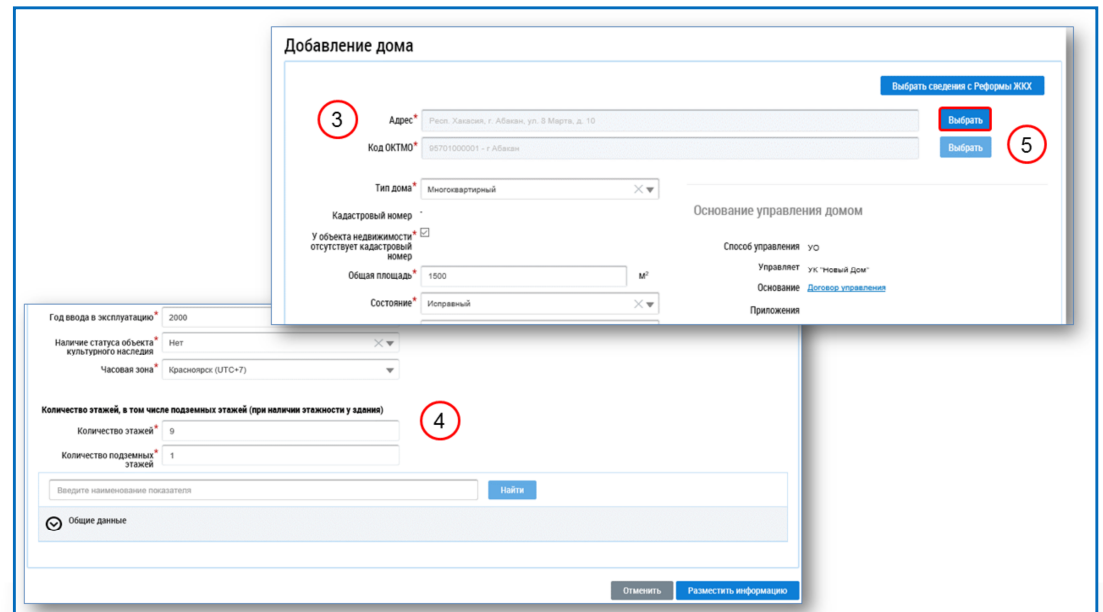

- 8. Страница Добавление дома содержит следующие поля, обязательные для заполнения:
	- Адрес (рис. 3); Поле заполняется автоматически*.*
	- Код ОКТМО;
	- Тип дома;
	- Кадастровый номер;
	- У объекта недвижимости отсутствует кадастровый номер;  $\mathscr S$  В случае установления данного параметра снимается обязательность заполнения поля Кадастровый номер*.*
	- Общая площадь;
	- Состояние;
	- Год ввода в эксплуатацию;
	- Наличие статуса культурного наследия;
	- Количество этажей (рис. 4);
	- Количество подземных этажей;
	- Часовая зона.
- 9. Чтобы заполнить поле Код ОКТМО необходимо нажать кнопку Выбрать (рис. 5). При размещении сведений о доме в реестре объектов жилищного фонда осуществляется проверка на нижний уровень справочника по коду ОКТМО*.*

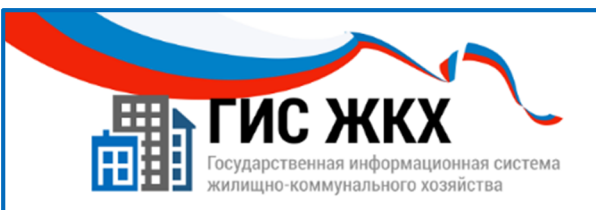

# РАЗМЕЩЕНИЕ ИНФОРМАЦИИ О ДОМЕ

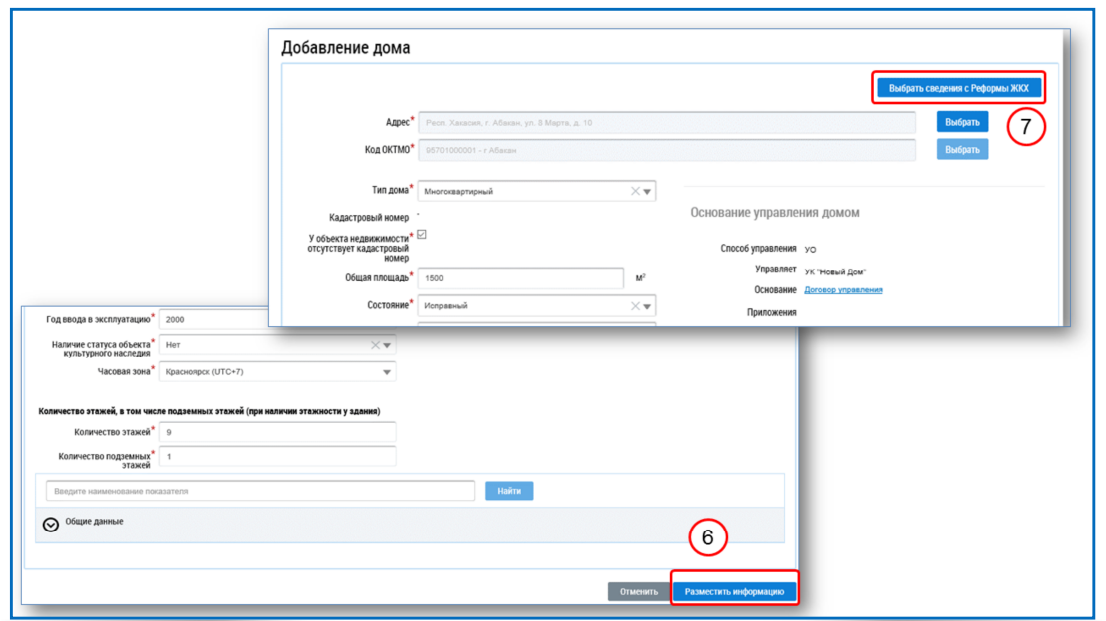

- 10. Поле Кадастровый номер заполняется только при наличии данного номера.
- 11. Поля Состояние**,** Год ввода в эксплуатацию и Наличие статуса культурного наследия заполняются выбором значений из раскрывающихся списков.
- 12. Поля в блоке Общие данные заполняются при необходимости.
- 13. Чтобы разместить информацию об объекте жилищного фонда необходимо нажать кнопку Разместить информацию **(**рис **6).**
- 14. После размещения информации о многоквартирном доме необходимо разместить информацию о подъездах, помещениях и комнатах коммунальных квартир.

- Так же можно внести сведения о доме*,* нажав кнопку Выбрать сведения с Реформы ЖКХ *(*рис*. 7).*

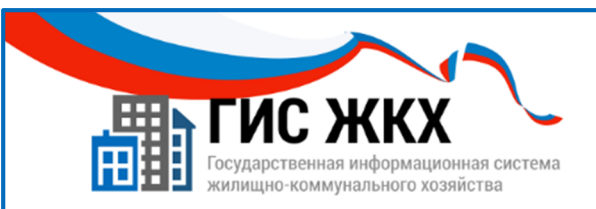

# РАЗМЕЩЕНИЕ ИНФОРМАЦИИ О ПОДЪЕЗДАХ

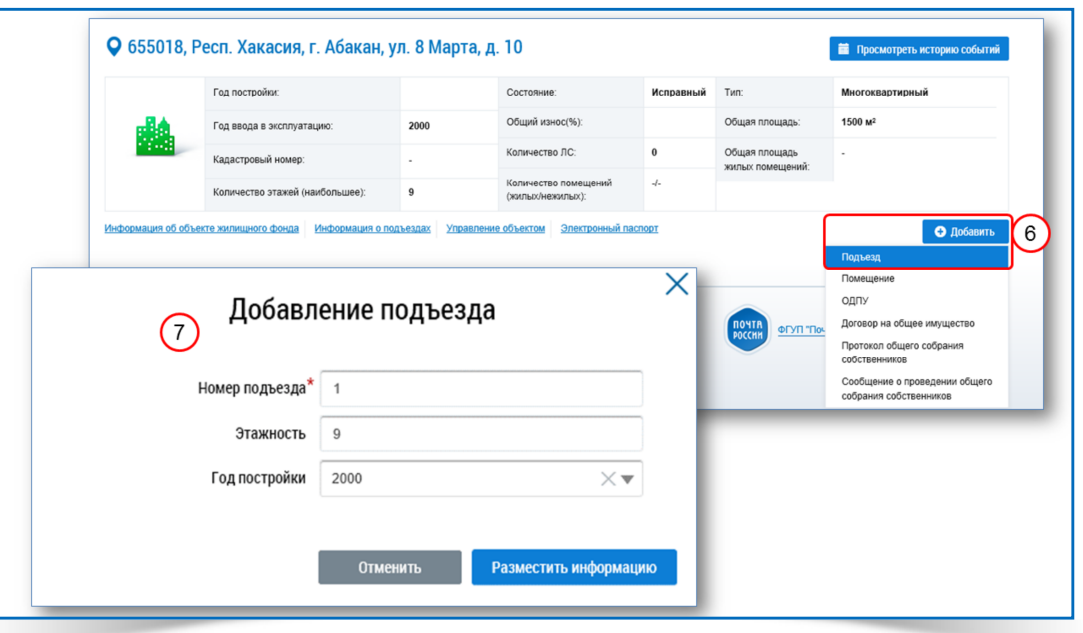

- 1. Чтобы добавить информацию о подъездах дома необходимо:
	- в личном кабинете организации в меню Объекты управления выбрать команду Объекты жилищного фонда;
	- на странице Реестр объектов жилищного фонда в сведениях о добавленном доме нажать кнопку Добавить (рис. 6);
	- в раскрывающемся меню выбрать команду Подъезд;
	- в окне Добавление подъезда заполнить обязательные поля (рис. 7);
	- нажать кнопку Разместить информацию**;**
	- повторить для добавления нужного количества подъездов.
- 2. Добавить информацию о помещениях можно нажав кнопку Добавить подъезд на вкладке Сведения о подъездах

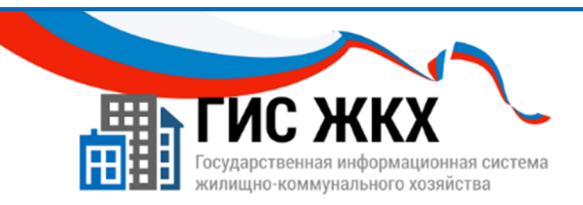

### РАЗМЕЩЕНИЕ ИНФОРМАЦИИ О ПОМЕЩЕНИЯХ

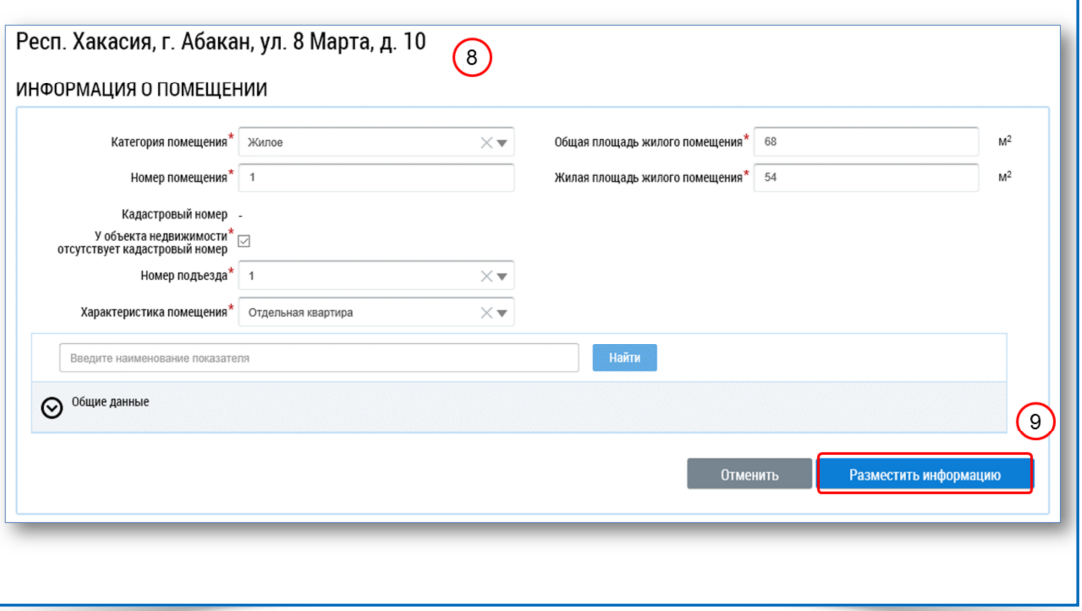

- 1. После добавления информации о подъездах необходимо добавить информацию о жилых и нежилых помещениях.
- 2. Чтобы добавить информацию о помещениях необходимо:
	- **в** в личном кабинете организации в меню Объекты управления выбрать команду Объекты жилищного фонда;
	- на странице Реестр объектов жилищного фонда в сведениях о добавленном доме нажать кнопку Добавить;
	- в раскрывающемся меню выбрать команду Помещение;
	- в окне Информация о помещении заполнить обязательные поля (рис. 8); В поле Номер помещения в случае жилых помещений можно вводить номера*,* буквы и символы*,*  например*: «11», «11*а*»* или *«11-*а*»;* в случае нежилых помещений *–* до *256* цифровых и текстовых символов*.*
	- нажать кнопку Разместить информацию (рис. 9);
	- повторить для добавления нужного количества помещений.
- 3. Добавить информацию о помещениях можно нажав кнопку Добавить помещение на вкладке Сведения о подъездах.

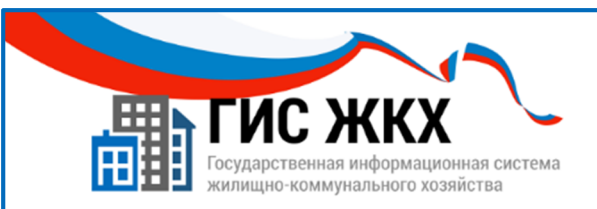

### РАЗМЕЩЕНИЕ ИНФОРМАЦИИ О КОМНАТАХ

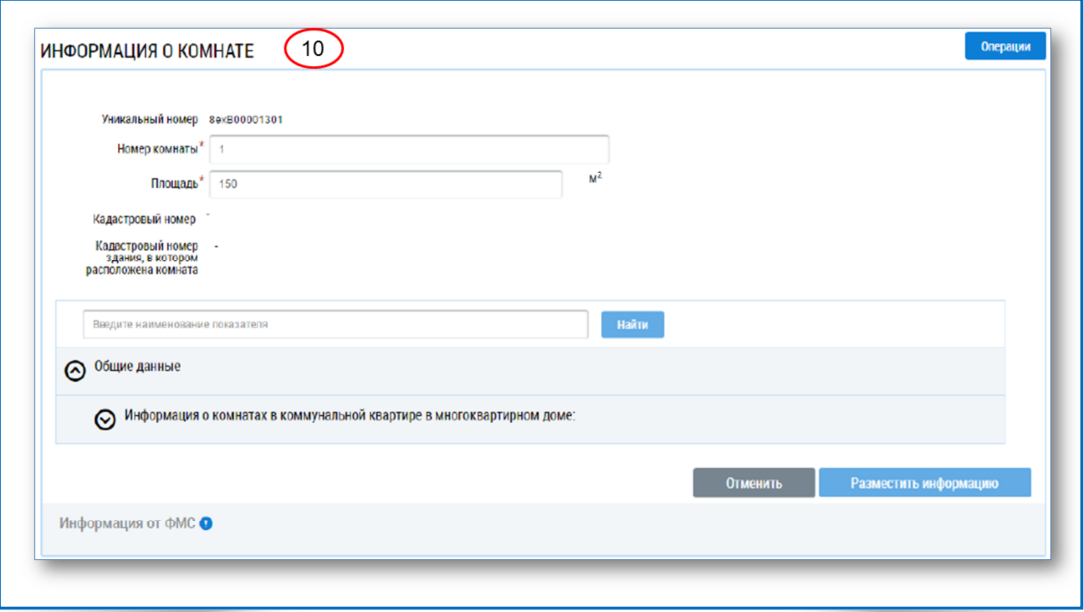

- 1. В случае квартир коммунального заселения надо разместить информацию о комнатах.
- 2. Чтобы добавить информацию о комнатах в квартирах коммунального заселения необходимо:
	- на странице Реестр объектов жилищного фонда в сведениях о добавленном доме перейти по ссылке Информация о подъездах;
	- на странице Информация о подъездах перейти по ссылке Все помещения;
	- на странице Информация о помещениях в сведениях о добавленном помещении нажать кнопку Добавить и выбрать значение Комнату**;**
	- на странице Информация о комнате заполнить обязательные поля (рис. 10);
	- нажать кнопку Разместить информацию**;**
	- повторить для добавления нужного количества комнат.

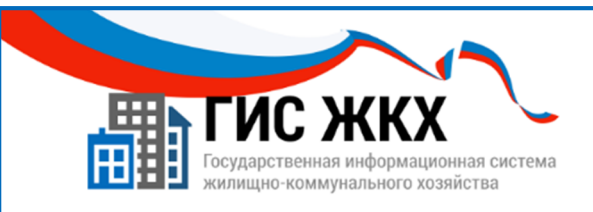

#### **ЗАКЛЮЧЕНИЕ**

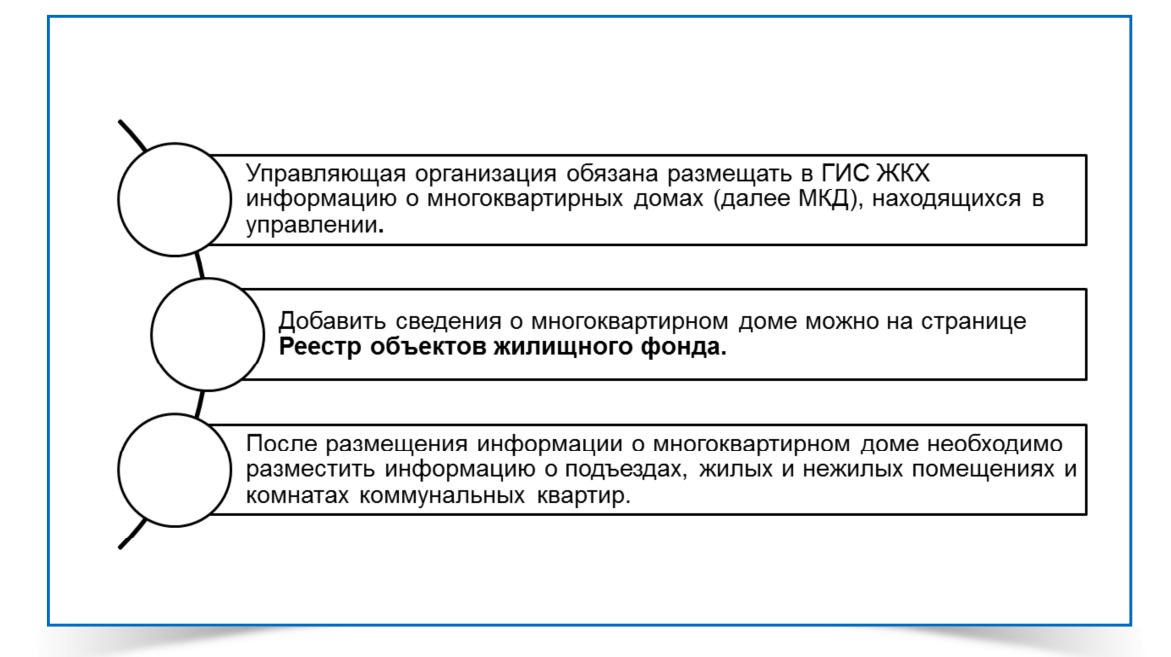

- 1. Управляющая организация обязана размещать в ГИС ЖКХ информацию о многоквартирных домах (далее МКД), находящихся в управлении.
- 2. Многоквартирным домом признается совокупность двух и более квартир, имеющих самостоятельные выходы либо на земельный участок, прилегающий к жилому дому, либо в помещения общего пользования в таком доме. МКД содержит в себе элементы общего имущества собственников помещений.
- 3. Добавить сведения о многоквартирном доме можно на странице Реестр объектов жилищного фонда**.**
- 4. После размещения информации о многоквартирном доме необходимо разместить информацию о подъездах, жилых и нежилых помещениях.
- 5. В случае квартир коммунального заселения надо разместить информацию о комнатах.

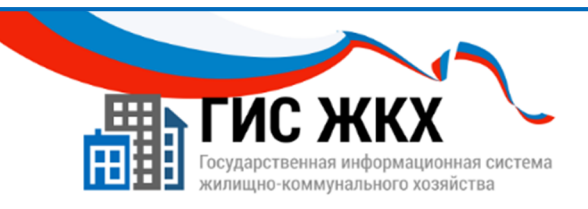

# КОНТРОЛЬНЫЕ ВОПРОСЫ

- 1. Кто должен размещать сведения о многоквартирном доме в ГИС ЖКХ, в случае если между ТСЖ /кооперативом и управляющей компанией заключен договор управления?
	- ТСЖ/кооператив
	- Управляющая компания
	- Орган местного самоуправления
- 2. О каких домах управляющая компания может размещать информацию в ГИС ЖКХ?
	- Обо всех домах, находящихся в управлении
	- О тех домах, по которым у управляющей организации есть действующий договор управления
	- О любых домах, находящихся на территории функционирования управляющей компании
- 3. Какой раздел меню в личном кабинете необходимо выбрать, чтобы разместить информацию в ГИС ЖКХ о многоквартирном доме?
	- Администрирование
	- Объекты управления
	- Объекты жилищного фонда
	- Капитальный ремонт

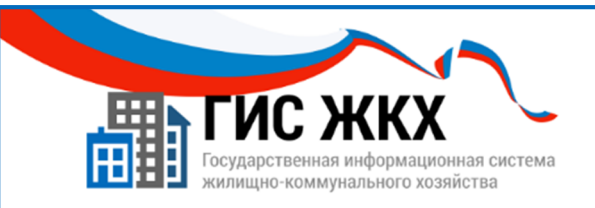

# СТРАНИЦА ДЛЯ ЗАМЕТОК

Учебник разработан Минкомсвязью России и оператором системы – ФГУП «Почта России» на основании совместных приказов Минкомсвязи России и Минстроя России